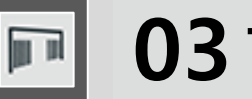

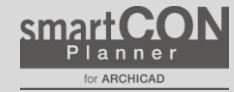

How to call tools

From the SCP launcher ➔ Click the "Temporary Fence and Gate" icon

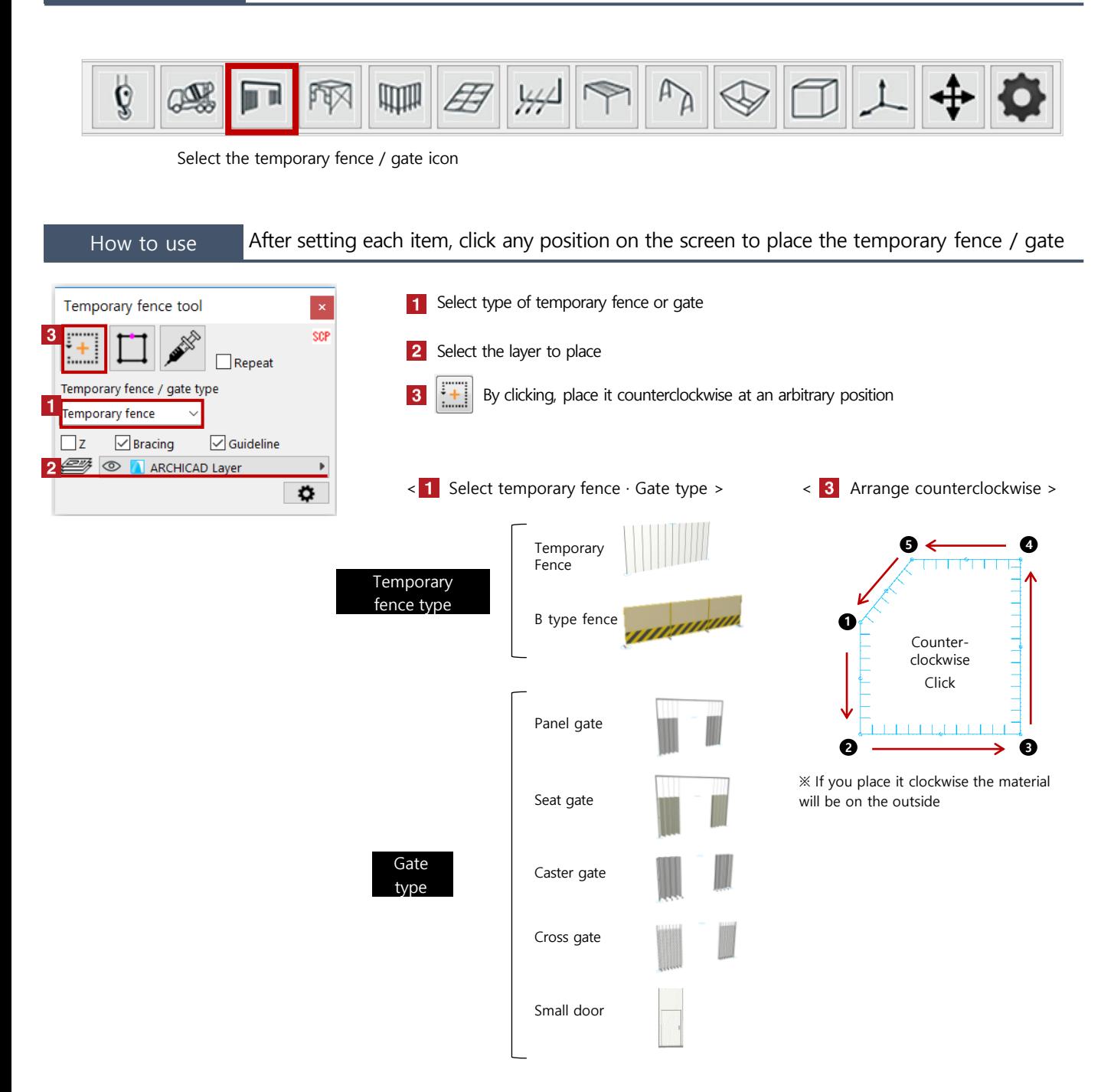

## 03 Temporary fence and gate

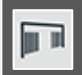

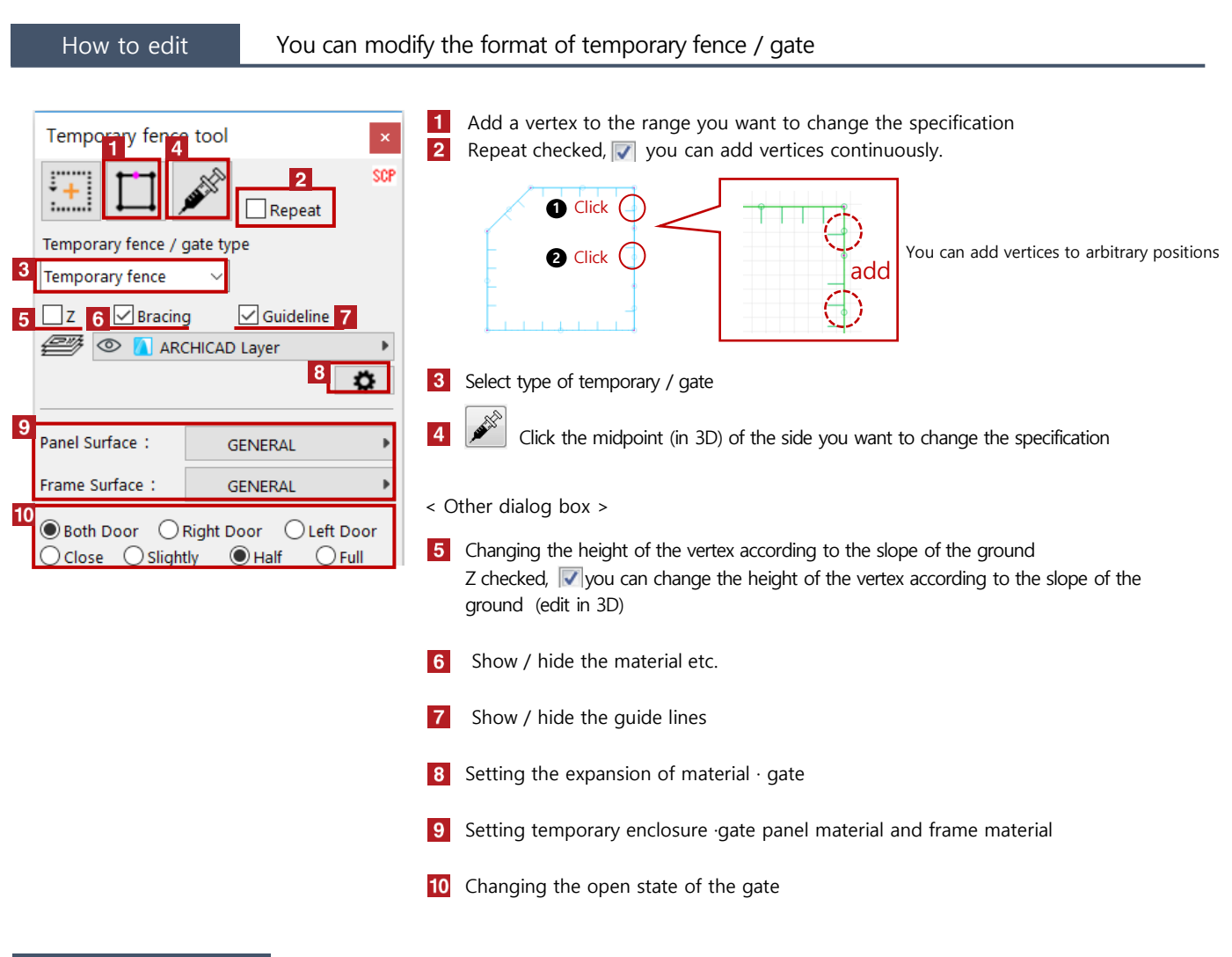

## Installation reference The installation reference height of the temporary fence and gate is the bottom of the object

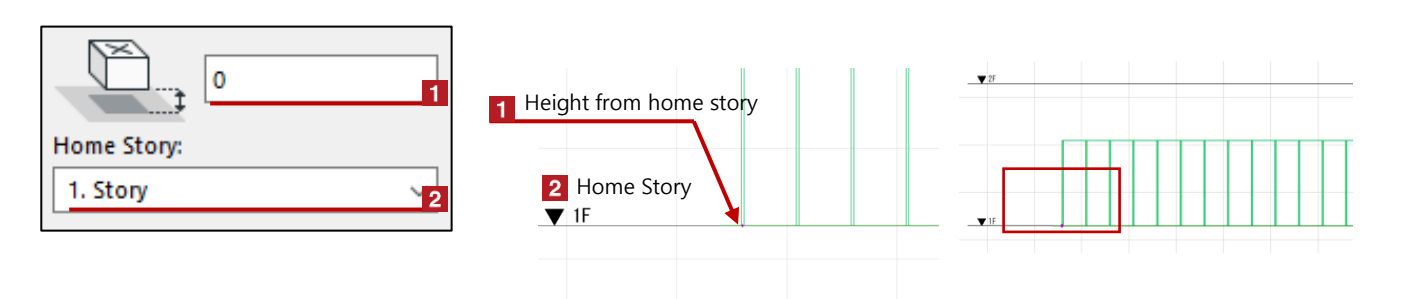

## 03 Temporary fence and gate

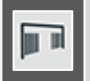

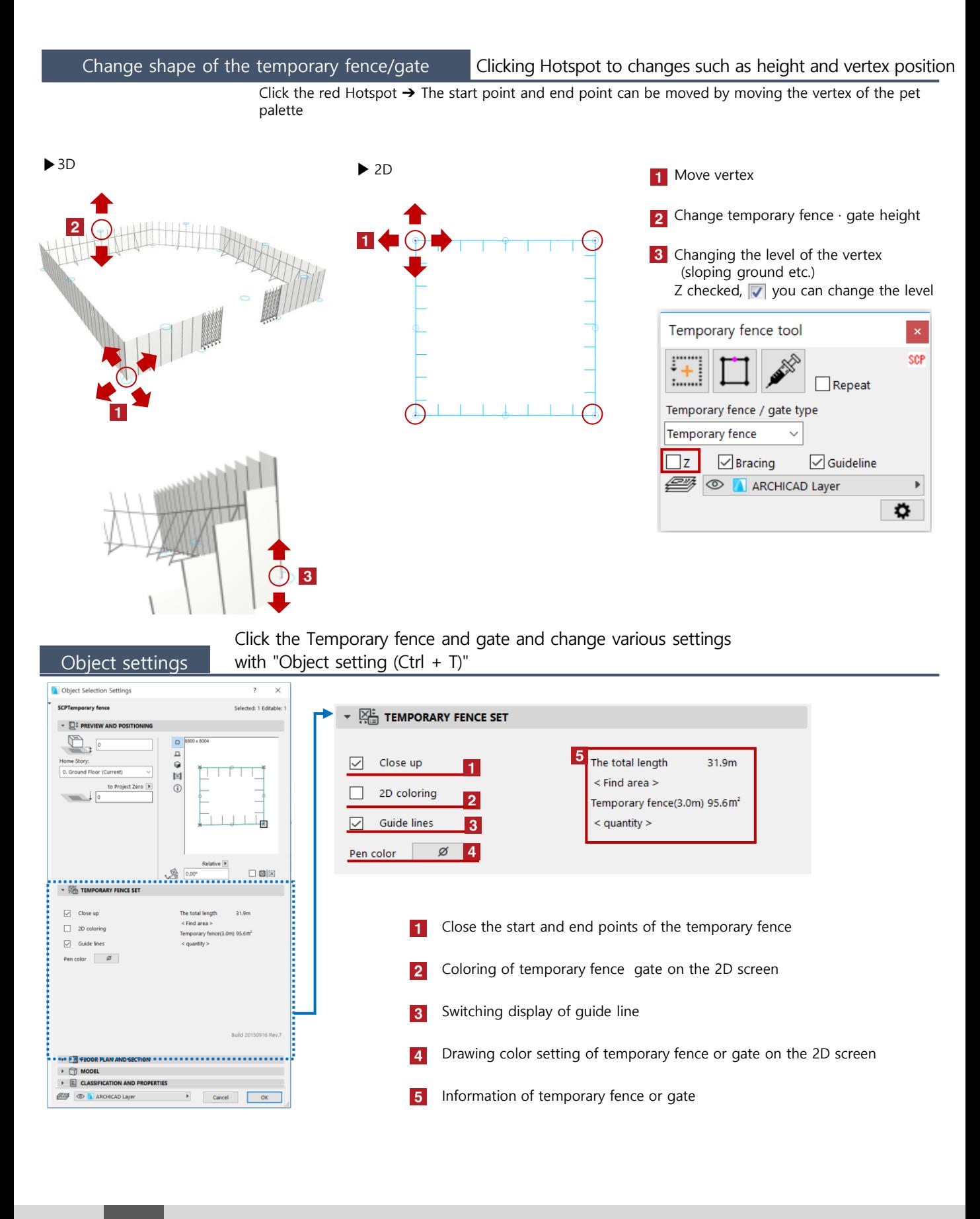